# 2.82 [Sürüm](https://docs.logo.com.tr/pages/viewpage.action?pageId=102283296) İçeriği

### Sürümde Yer Alan Yenilikler **Kayıt No Ürün Tanım Açıklama** WINERP-109723 TIGER 3 ENTERPRISE TIGER WINGS ENTERPRISE, Üretim emirleri browserında planlanan ve gerçekleşen sütununun yanına kalan miktar sütunu eklenmeli. Üretim Emirleri ve İş Emirleri pencerelerine "Kalan Miktar" kolonu eklenmiştir. WINERP-110168 TIGER 3 ENTERPRISE TIGER WINGS ENTERPRISE Üretim emri/üretim emri satırlarında malzemeler için satırda ambar toplamları görülebilmeli. Üretim emri satırlarında imleç ilgili satırın üzerine getirildiğinde satırdaki malzemenin karşılama ambarına ve tüm ambarlara ait fiili ve gerçek stok miktarının gösterilmesi sağlanmıştır. Bu özellik "İzle/Seçenekler" menüsünde "kolon hintleri gösterilsin" seçeneği aktif hale getirildiğinde çalışacaktır. WINERP-111407 TIGER 3 ENTERPRISE TIGER WINGS ENTERPRISE. Yüklenilen KDV Listesi Satınalma Faturalarına Göre Hareket Aktarımında Tüm Satış Faturaları Kontrol Edilerek Tüketim Yapılabilmeli Yüklenilen KDV Listesi satınalma faturalarına göre hareket aktarımında tüm satış faturalarının kontrol edilerek tüketim yapılması sağlanmıştır. WINERP-41653 TIGER 3,TIGER 3 ENTERPRISE,GO 3,TIGER WINGS TIGER WINGS ENTERPRISE,GO WINGS, Cari Hesap Kartında Girilen Döviz Türü Fişlerde Öndeğer Gelmeli ve Fişte Döviz Türünün Değiştirilmemesi Parametrik Olarak Kontrol Edilebilmeli. Cari hesap kartında seçilen döviz türünün fişlerde ön değer gelmesi sağlanarak fişte döviz türünün değiştirilememesi yetkiye bağlanmıştır. Madde ile ilgili video için [tıklayınız.](https://www.youtube.com/watch?v=TFJXm5rCYMw) WINERP. 86992 TIGER 3 **ENTERPRISE TIGER WINGS** ENTERPRISE,TIGER 3,TIGER WINGS,GO 3,GO **WINGS** Excel Aktarım Şablonu İle Malzemenin Detaylı Bilgi (Türkçe) Ve Detaylı Bilgi (İngilizce) Alanlarına Aktarım Yapılabilmelidir. Excel'den veri aktarımı işlemi malzemeler aktarım şablonu seçeneklerine malzeme kartı "Detay Bilgi - Türkçe" ve "Detay Bilgi - İngilizce" alanları eklenmiş ve aktarım yapılabilmesi sağlanmıştır. Madde ile ilgili video için [tıklayınız.](https://www.youtube.com/watch?v=nJwNR4n9dv8) WINERP-106421 TIGER 3 ENTERPRISE,TIGER **WINGS** ENTERPRISE,TIGER 3,TIGER WINGS,GO 3,GO WINGS. Muavin defter raporuna genel toplam bölümü eklenmeli. Muavin Defter Raporu Standart tasarımına 'Genel Toplam' alanı eklenmiştir. WINERP-109207 TIGER 3 ENTERPRISE,TIGER **WINGS** ENTERPRISE TIGER 3,TIGER WINGS,GO 3,GO WINGS, Talep fişi ambar transferi ile karşılandığında talep fişi üzerinde f9 menü bağlantı şemasında ambar transferi de görünmeli. Talep fişi ambar transferi ile karşılandığında talep fişi üzerinde f9 menü bağlantı şemasında ambar transferi işleminin gözükmesi ve incelenmesi sağlandı. WINERP-110438 TIGER 3 ENTERPRISE TIGER **WINGS ENTERPRISE TIGER** 3,TIGER WINGS,GO 3,GO **WINGS** Banka işlem fişleri filtre seçeneklerine Döviz Türleri seçeneği eklenmesi talebi. Banka fişleri penceresi filtrelerine 'İşlem Döviz Türü' filtresi eklenerek işlem dövizi türüne göre filtreleme yapılması sağlanmıştır. **Madde ile ilgili video için [tıklayınız.](https://www.youtube.com/watch?v=DDuNVbQFwFM)** WINERP-110639 TIGER 3 ENTERPRISE TIGER WINGS ENTERPRISE,TIGER 3,TIGER WINGS, Muhasebe fişlerinden girilen hesap türü cari hesap olan işlemleri cari hesap ekstrede nakit tahsilat (Mahsup fişi) olarak gelmesi talep ediliyor. Muhasebe fişlerinden girilen hesap türü "cari hesap" olan işlemlerin cari hesap ekstresine 'Nakit tahsilat (Mahsup fişi)' olarak gelmesi sağlanmıştır. WINERP-110640 GO 3,GO WINGS, Go 3 ürününde Giriş/Çıkış Toplamları raporuna irsaliye durum filtresi eklenmeli. Go 3 ve Go Wings ürünlerinde Stok/Durum Bilgileri sekmesi altında bulunan Giriş/Çıkış Toplamları raporuna irsaliye durum filtresi eklenmiştir. WINERP-110656 TIGER 3 ENTERPRISE,TIGER **WINGS** ENTERPRISE,TIGER 3,TIGER WINGS,GO 3,GO **WINGS** Skonsol3 için izle/seçenekler menüsünde öndeğer cari hesap kodu seçildiğinde caride satış elemanı-cari hesap bağlantısı varsa skonsolda fatura giriş ekranına öndeğer carinin satış elemanı da gelmelidir. Cari hesaba bağlı satış elemanı bilgisinin SKonsol3 uygulamasındaki toptan satış ve perakende satış fişlerine ön değer olarak gelmesi sağlanmıştır. WINTLS-9029 TIGER 3 ENTERPRISE,TIGER WINGS ENTERPRISE,TIGER 3,TIGER WINGS,GO 3,GO **WINGS** Gürcüce dilinde ürüne login olunabilmeli Gürcüce dilinde programa giriş yapılabilmesi sağlanmıştır. WINERP-110884 TIGER 3 ENTERPRISE,TIGER WINGS ENTERPRISE,TIGER 3,TIGER WINGS,GO 3,GO WINGS START3 Cari hesaplar f9 menüde irsaliye hareketleri ekranına satır açıklaması kolonu eklenmeli. Cari hesap kartı üzerinden F9 menü aracılığı ile erişilen irsaliye hareketleri ekranına satır açıklaması kolonu eklenmiştir.

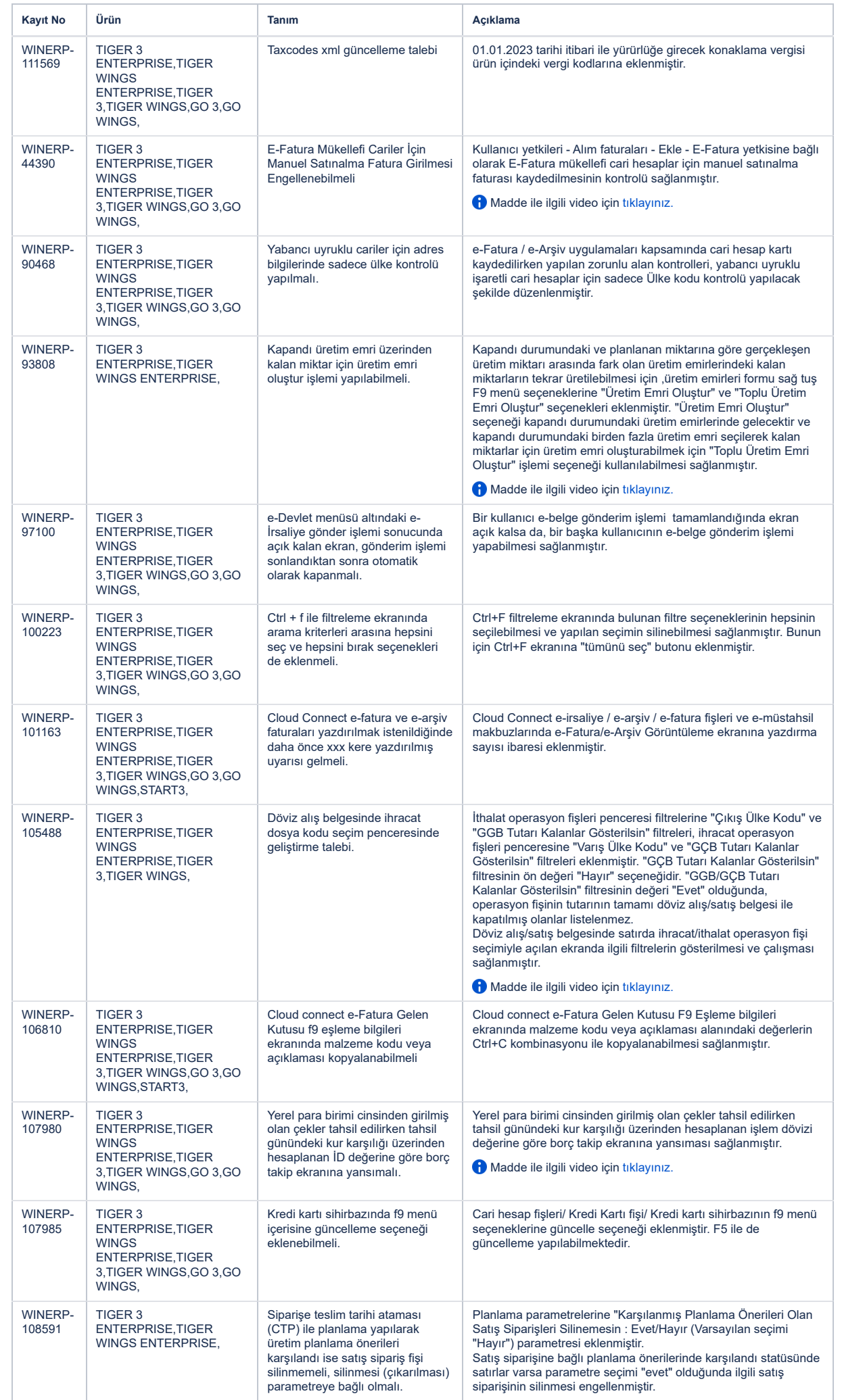

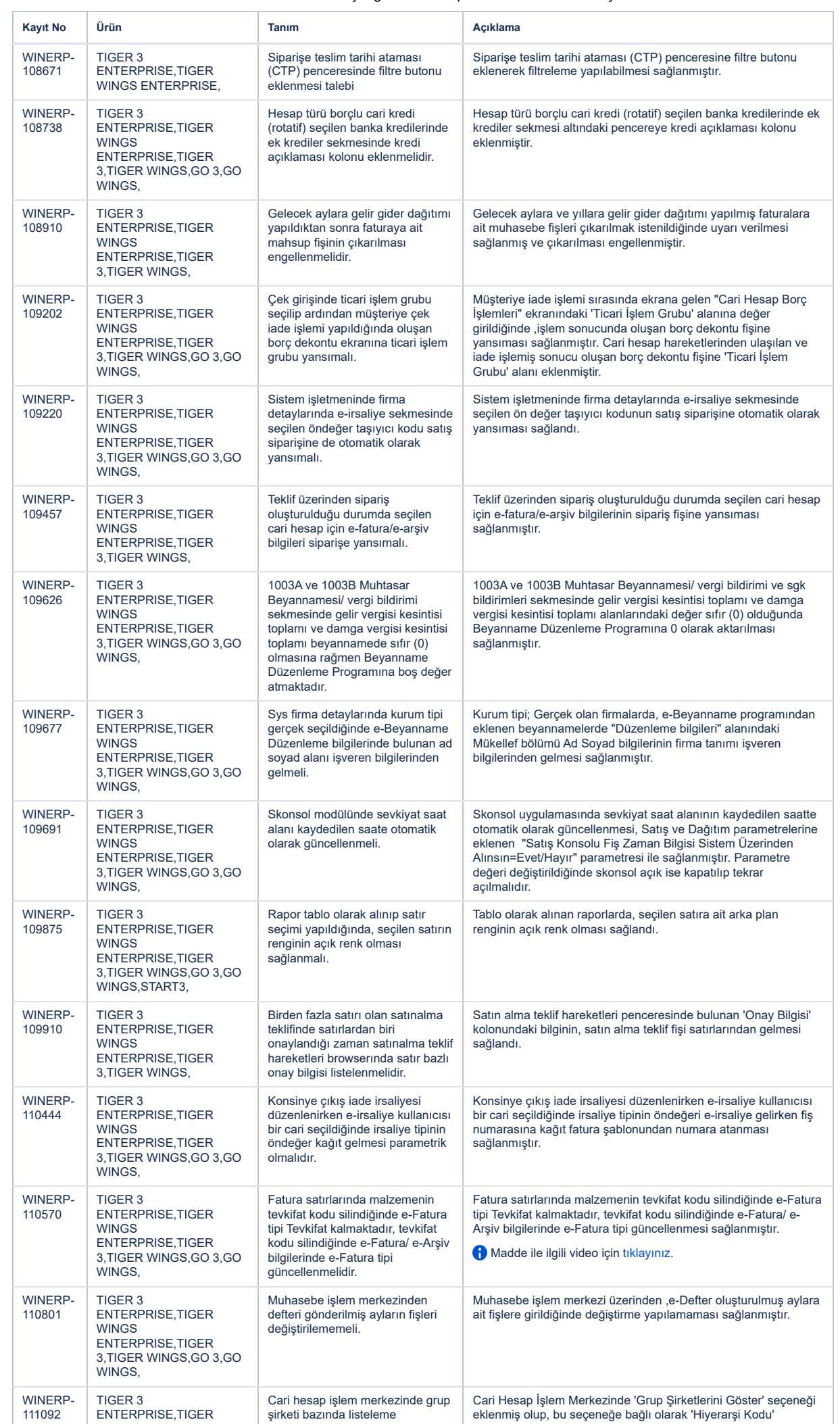

https://docs.logo.com.tr/pages/viewpage.action?pageId=102283296 3/8

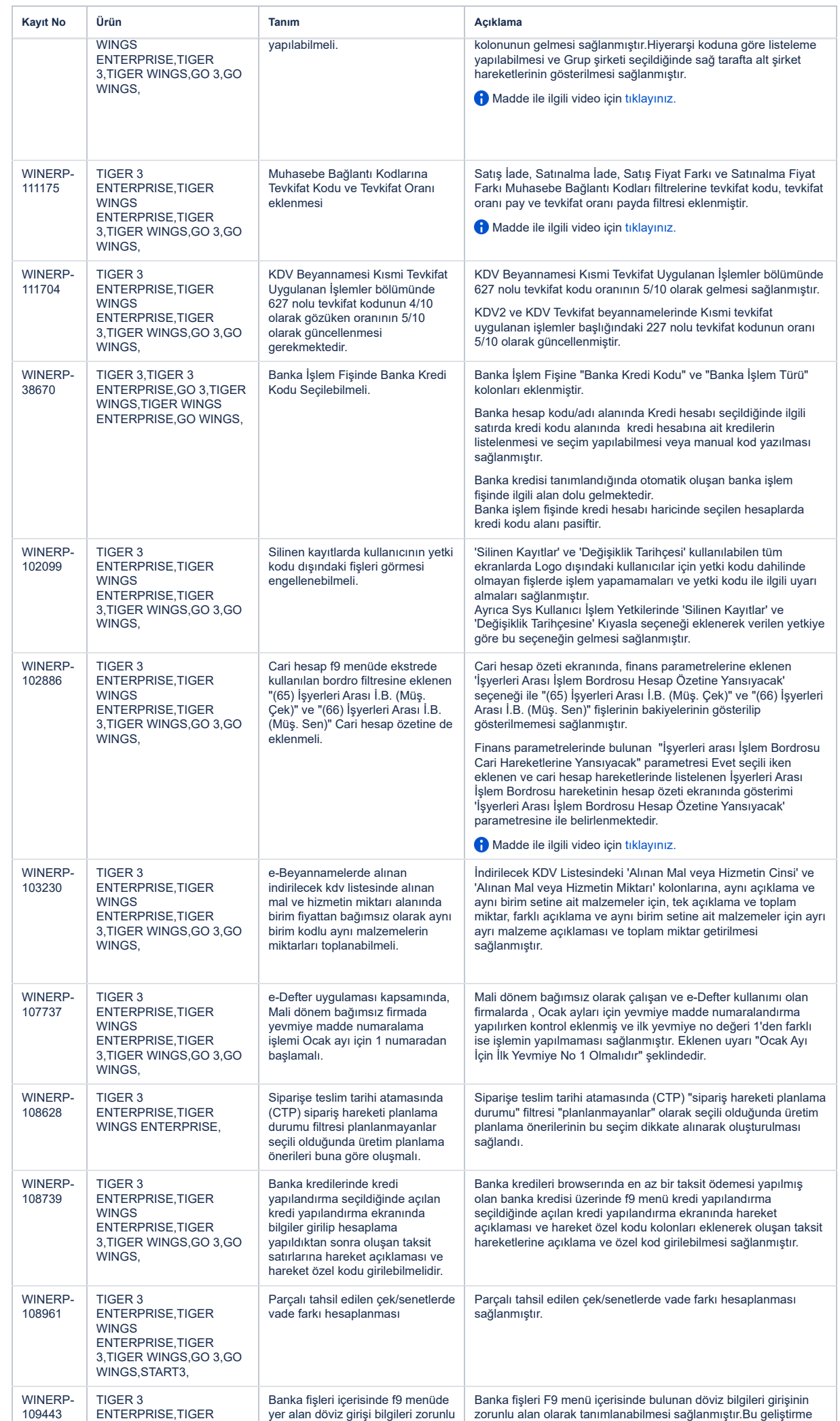

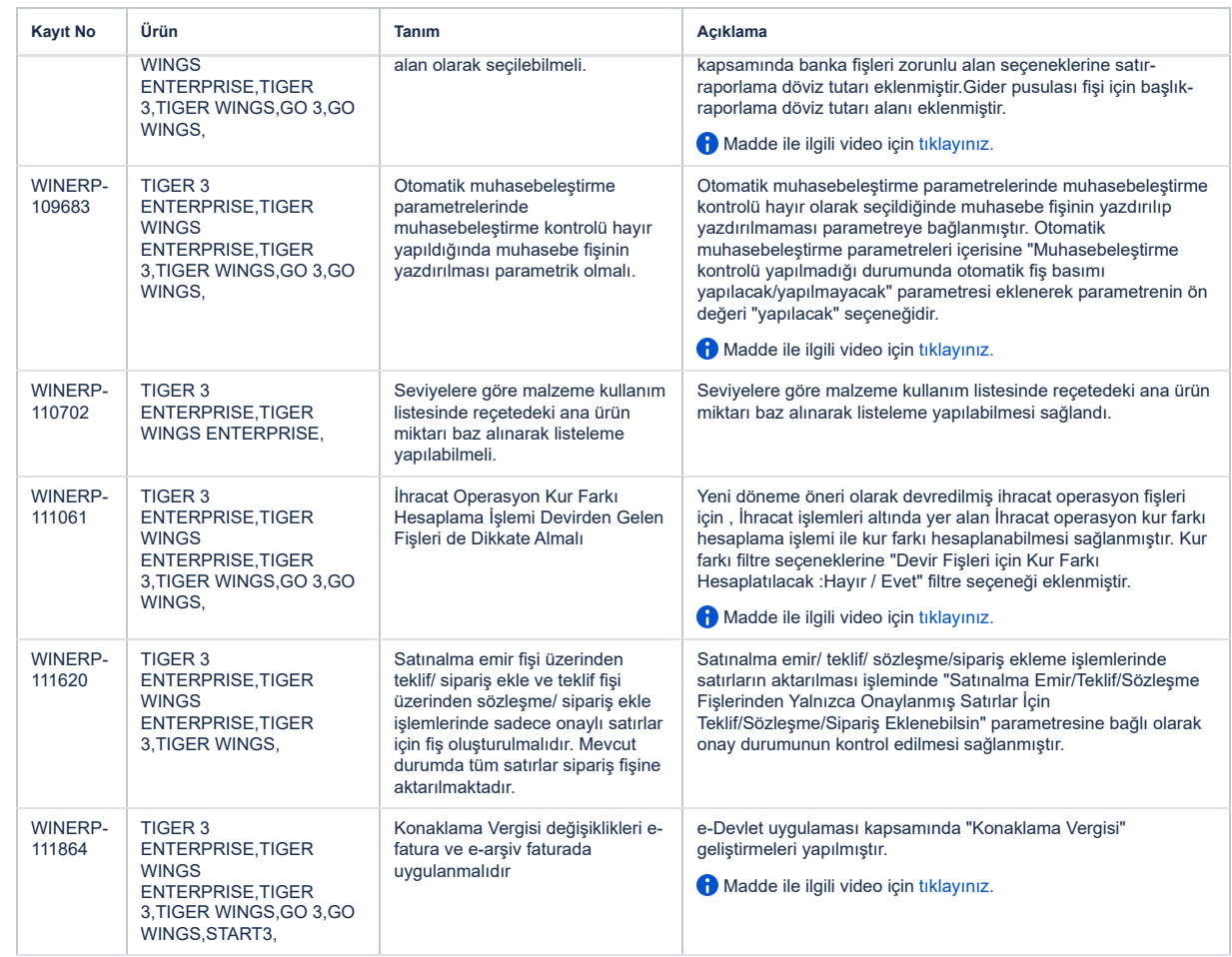

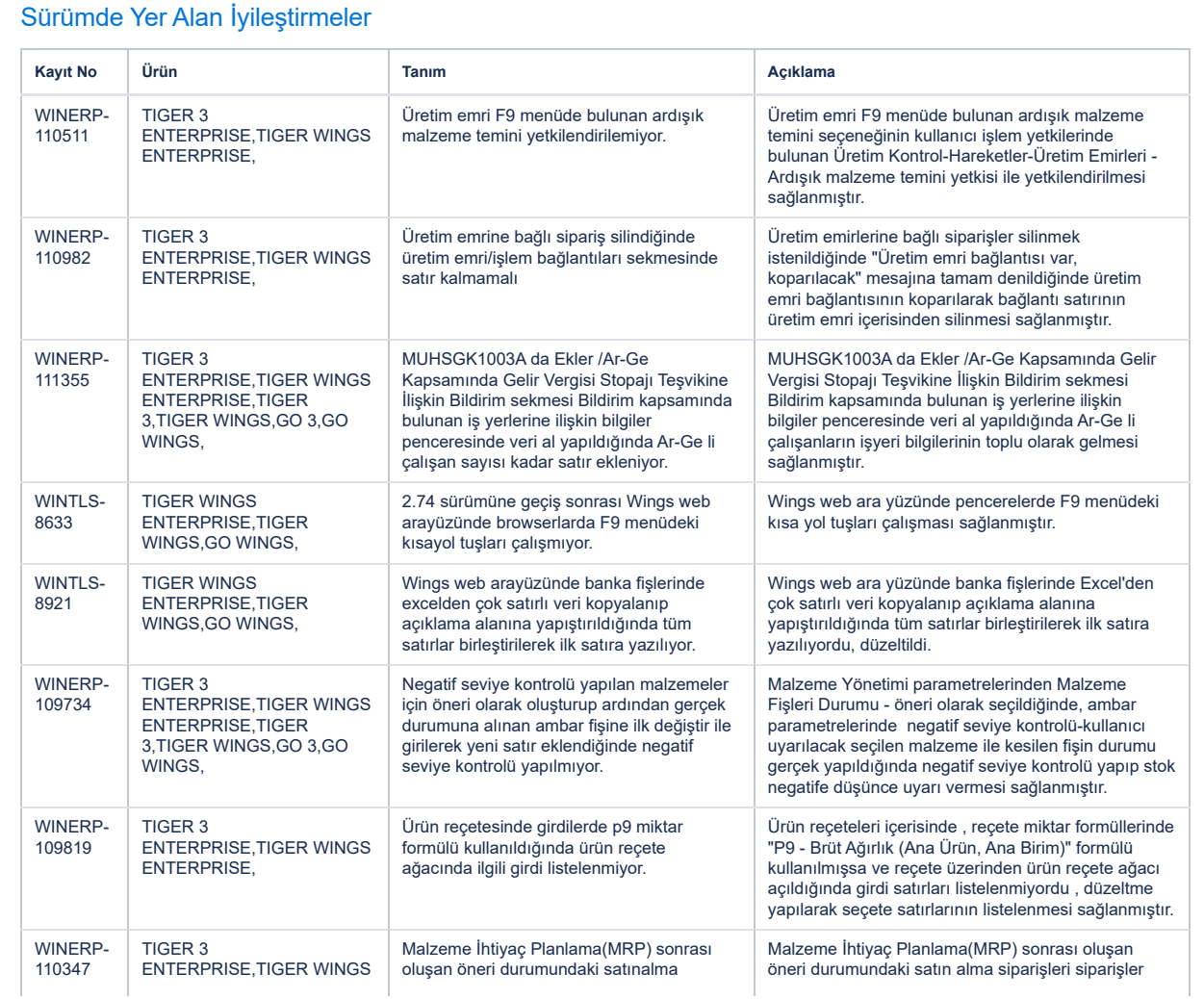

https://docs.logo.com.tr/pages/viewpage.action?pageId=102283296 5/8

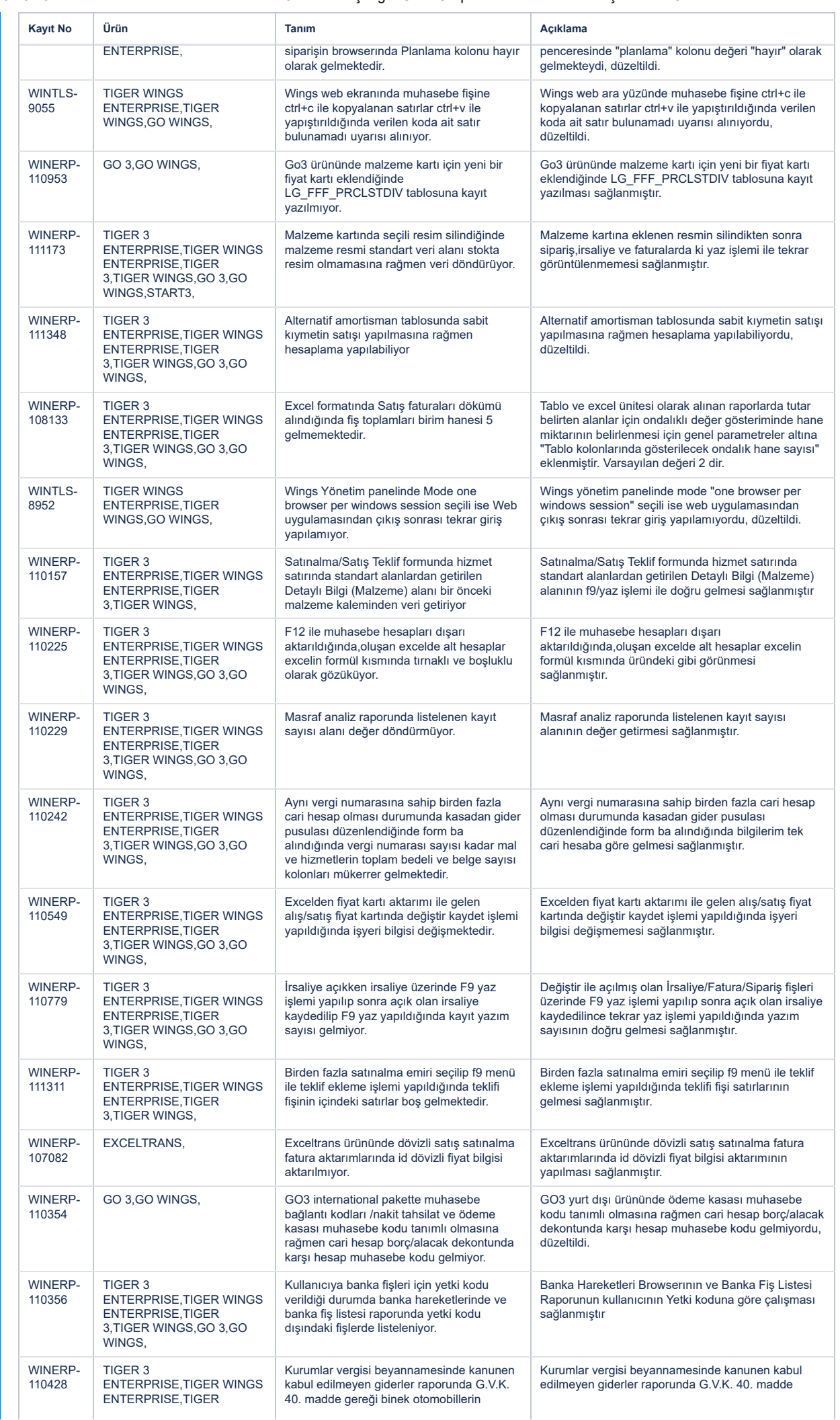

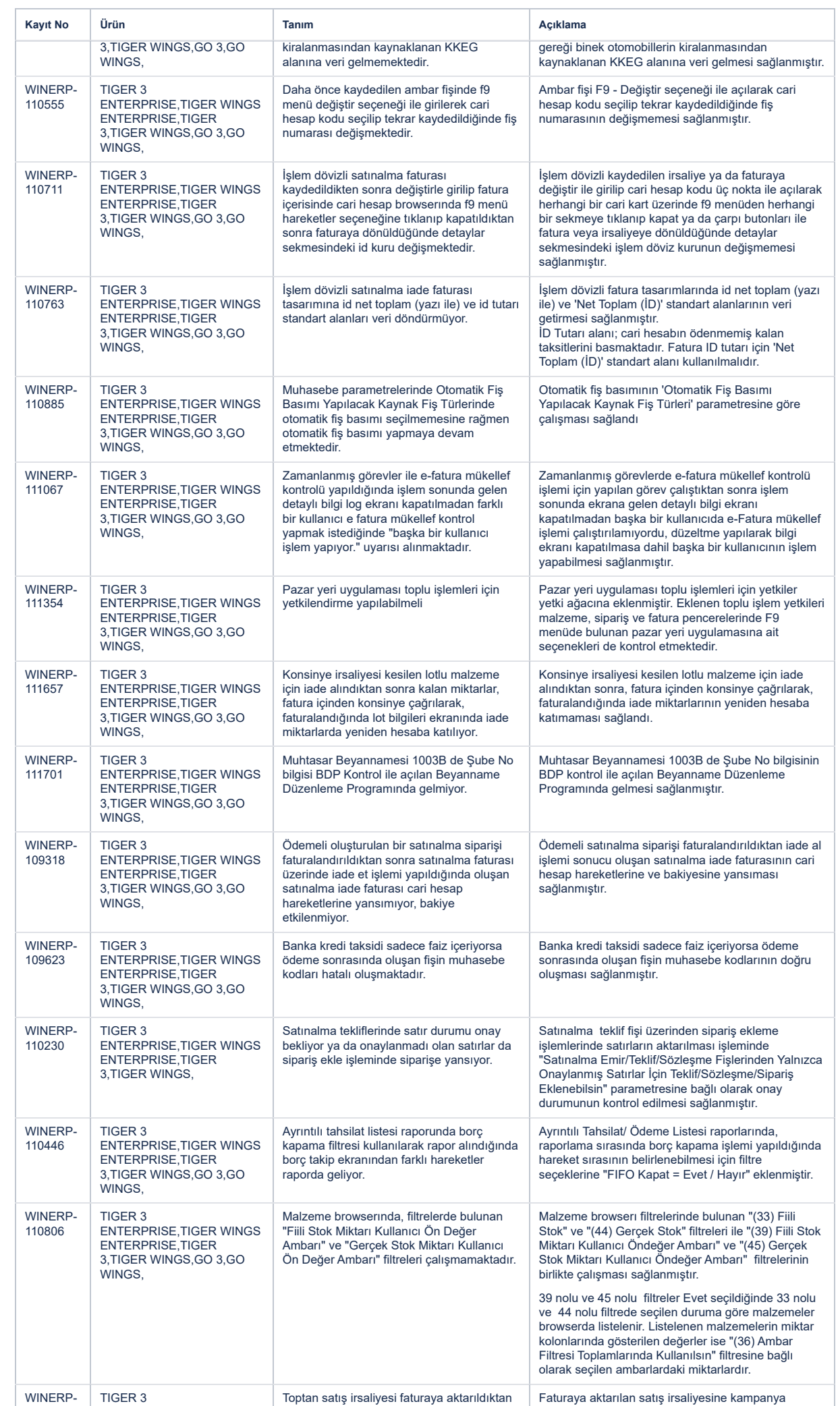

sonra kampanya uygulanıp kaydediliyor ve

https://docs.logo.com.tr/pages/viewpage.action?pageId=102283296 7/8

ENTERPRISE,TIGER WINGS

111025

uygulanıp kaydedildikten sonra yenı eklenen

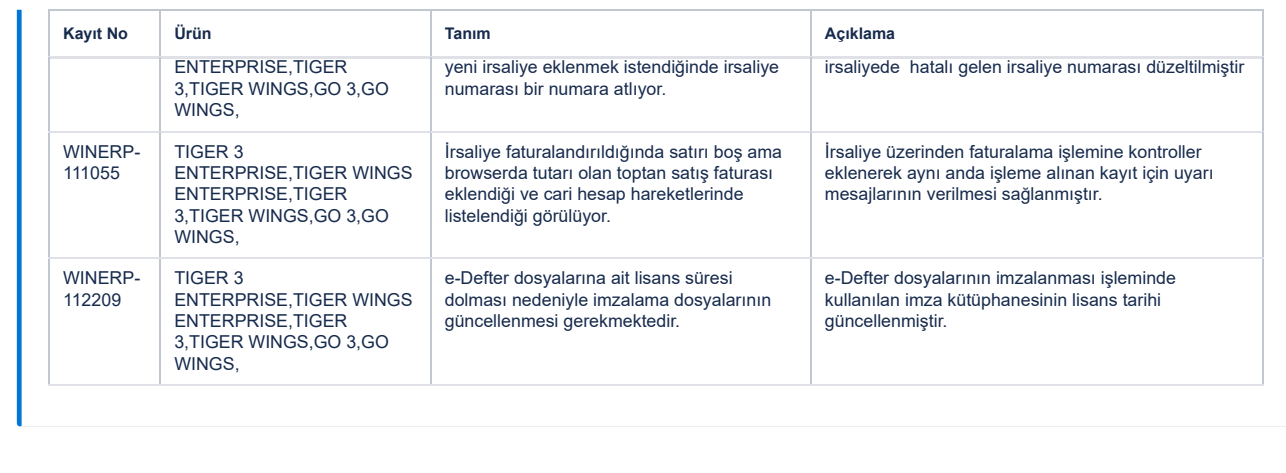